## CBP Border Wait Times – Help

## **Overview**

CBP's RSS feeds of Border Wait Times (BWT), now live, make it easier to view land border wait times through a desktop RSS reader as well as on mobile electronic devices such as smartphones. The links to these features are available (see below) on the top right corner of the BWT website:

Mobile | a Customize RSS! | XML XML | Help

The features included with these feeds are:

- A mobile-view page optimized for use on smartphones and other handheld devices that includes the ability to choose feeds for the Canadian border overall as well as the Mexican border as a whole
- Options to create customized RSS feeds including information on ports you select
- An RSS feed for each individual port
- BWT data in XML format.
- Feeds covering the Northern and Southern borders

### **RSS**

Throughout the site, the pre-established RSS feeds (one for each port and two borderwide feeds for the Canadian and Mexican borders) can be accessed by clicking on the orange RSS icon by the listing. (See below for examples of where the icons can be found for both the border-wide and port-by-port listings.) This will open an new window that contains the feed itself. You can then copy and paste the web address, or URL (found at the top of your Internet browser) into any feed reader.

#### **Border-Wide feeds**

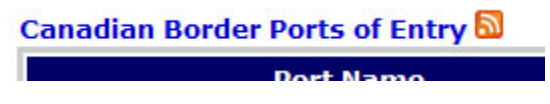

#### **Port-by-Port feeds**

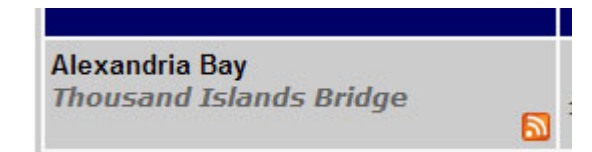

# **Mobile**

CBP now provides a mobile-friendly version of the BWT website that is designed to work quickly on smartphones and other web-capable handheld devices. The website will detect requests from mobile devices and redirect the user to the mobile version of the website. If your mobile device is not detected, you can click on the "Mobile" link to view the mobile version of the website.

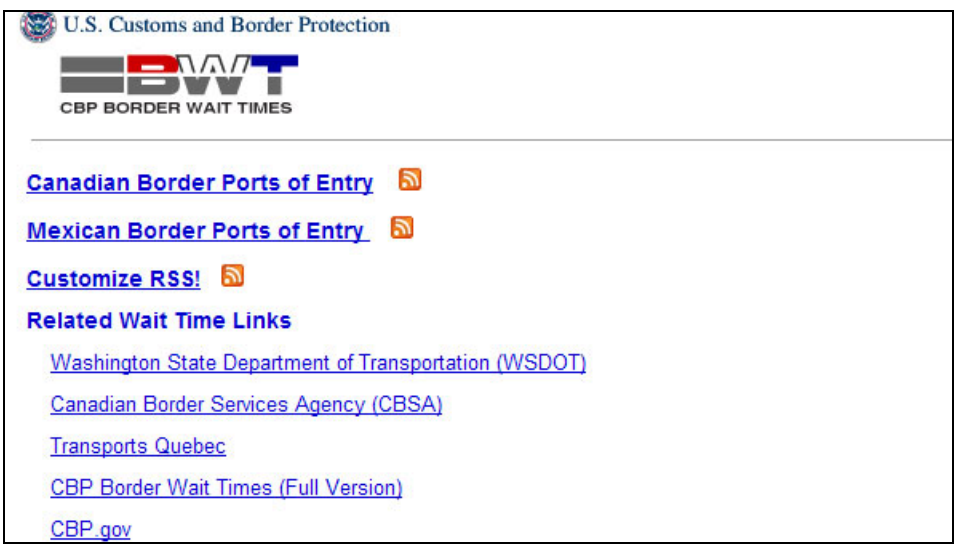

Within the mobile site, just like on the full site, clicking on the orange RSS link will give you the RSS for all the Canadian ports or Mexican ports. You can copy the URL from the address bar of your browser and paste it in your aggregator to view the RSS feed.

Clicking on "Canadian Border Ports of Entry" will take you to a list of ports across the northern border, while "Mexican Border Ports of Entry" will list ports along the southern border.

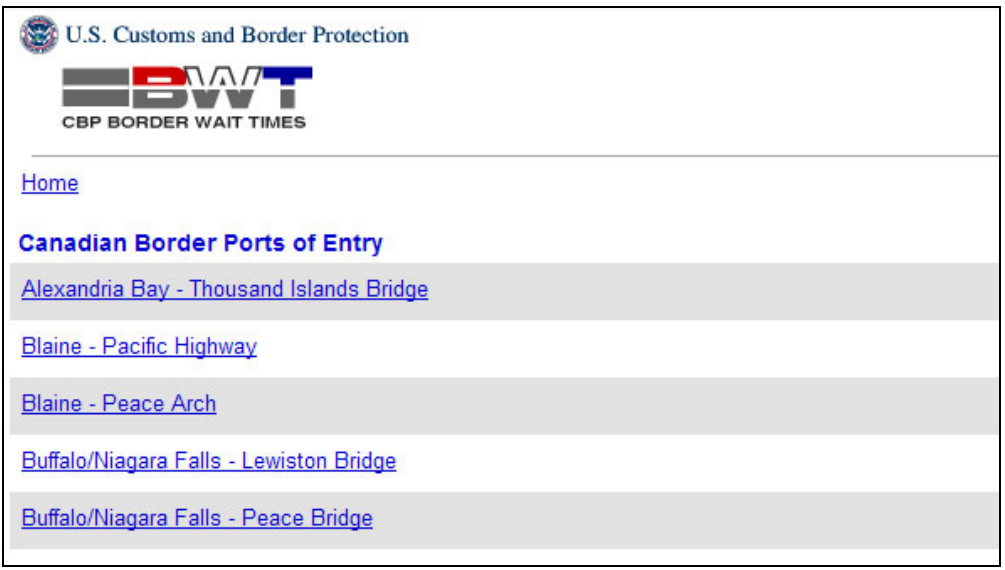

Clicking on a port name will list the details for the port:

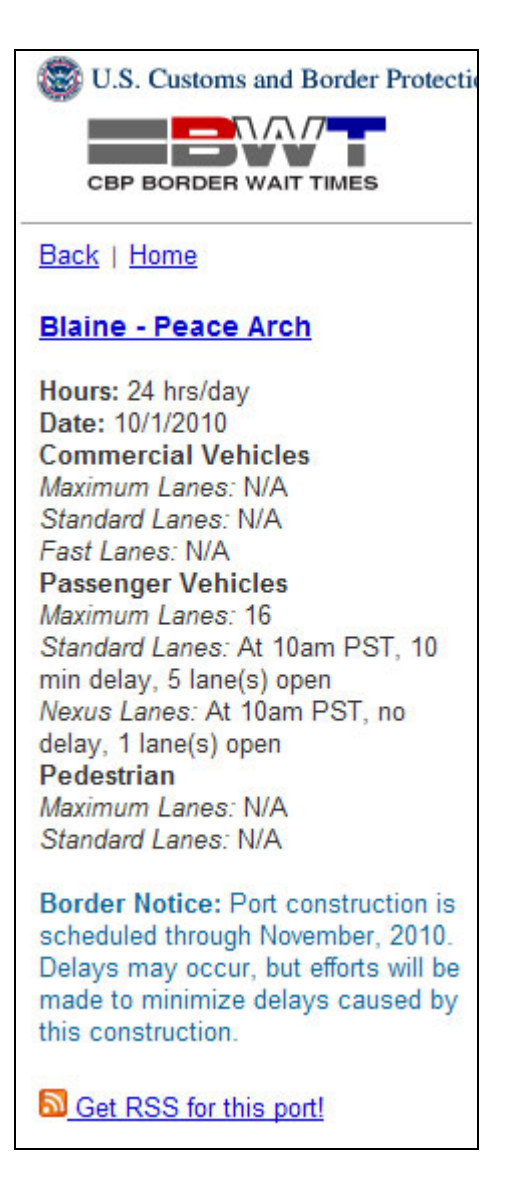

The "Back" link on the page above will take you back to the port list you were viewing.

The "Home" link on the page above will take you to the mobile Border Wait Times homepage.

The "Get RSS for this port!" link will take you to RSS feed for this port. As with the main site, copy the URL for RSS from the address bar of the browser into your RSS aggregator to view the feed at any time.

# **Customize RSS**

On both the fill site and the mobile site, clicking on the "Customize RSS" link will let you select one or more ports that you want to include in a customized RSS feed. For

example, you can create a feed that gives you information on all of the border crossings in one particular area, or the ones that you most frequently use when entering the U.S.

On the Customize Your RSS screen, select the ports you want and click Submit.

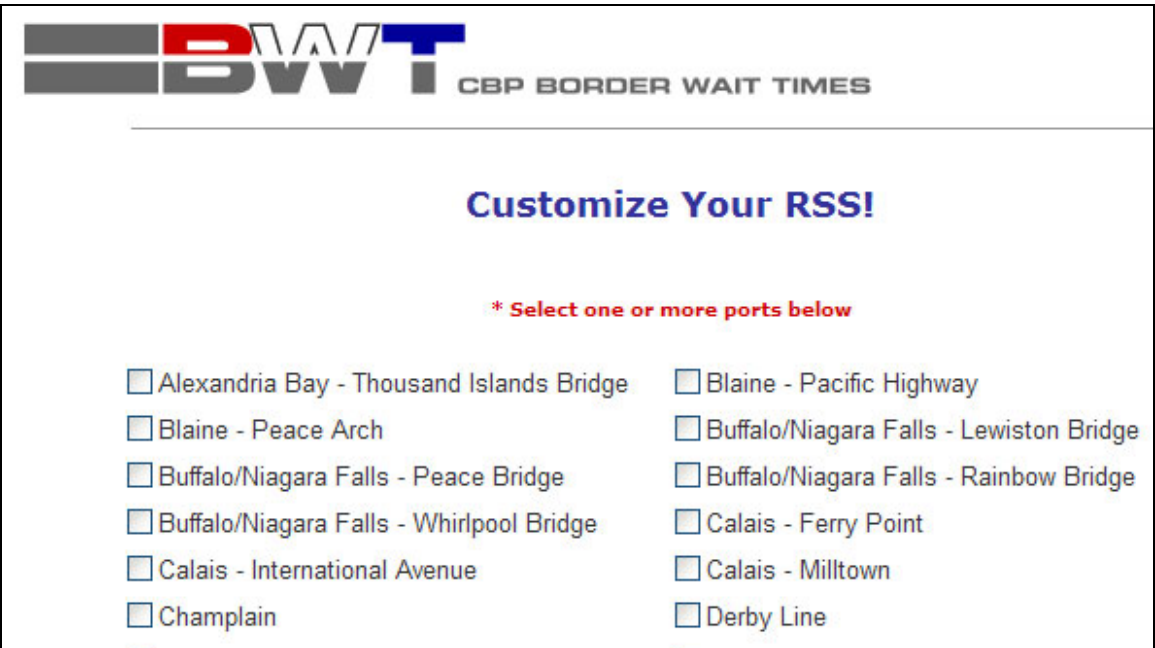

A page like the one below will have the RSS links for the ports. Copy and paste the link for HTML format or CSV format in your aggregator to view the RSS feed.

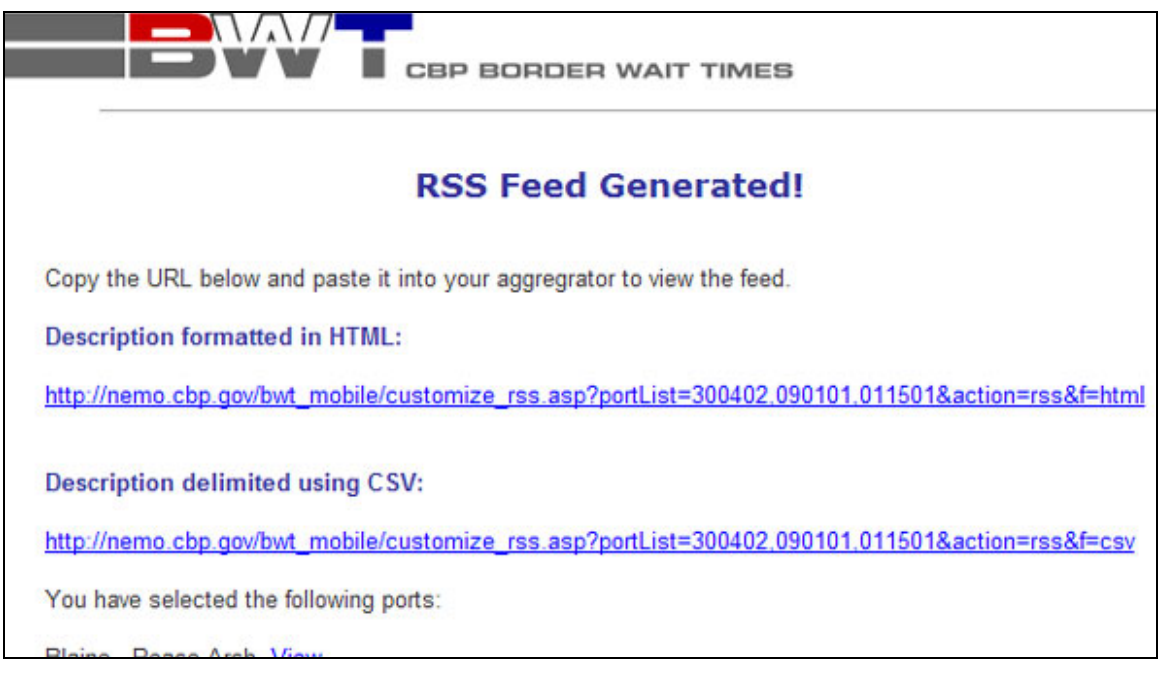

# **XML**

Clicking on the XML link will generate XML for the Border Wait Times data.